Estimated time 0:10

# WebSphere Virtual Enterprise:  **Controlling remote agent processes**

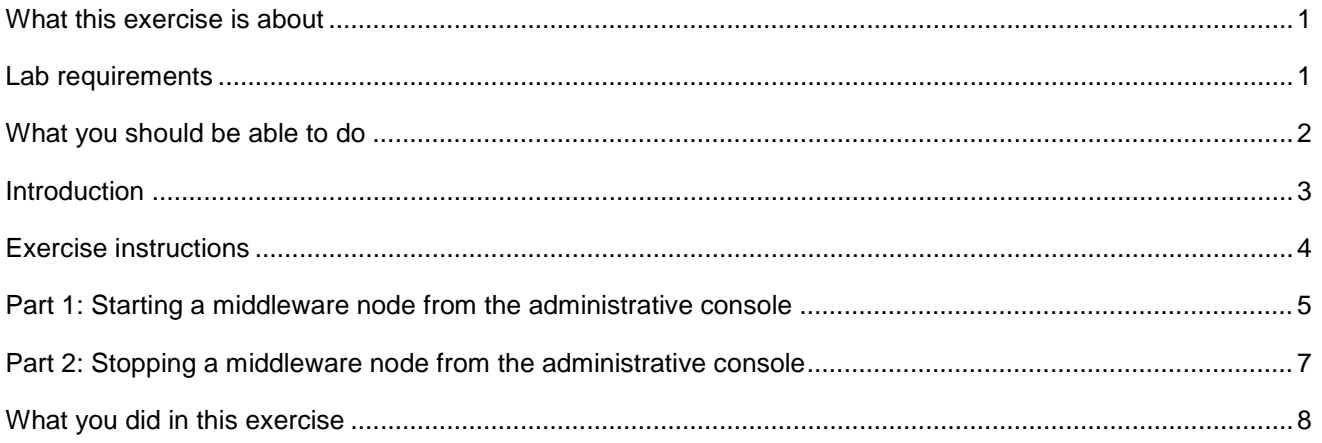

# **What this exercise is about**

 The objective of this lab is to show you the new feature in WebSphere Extended Deployment V6.1 that allows you to start and stop middleware nodes from the administrative console.

### **Lab requirements**

 This lab assumes that you have an active deployment manager and cell configured that contains at least one federated node agent or Extended Deployment V6.1 agent, and that you know the Remote node user ID and Remote node user password. The node agents must be V6.1 node agents augmented for Extended Deployment V6.1.

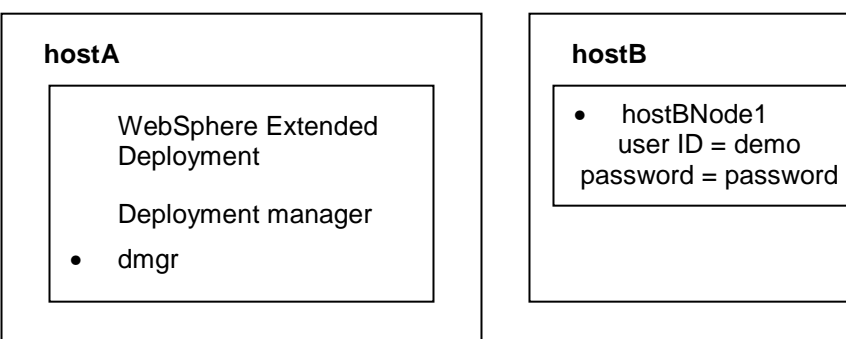

IBM WebSphere Extended Deployment V6.1

Lab exercise: Controlling remote agent processes

### **What you should be able to do**

At the end of this lab you should be able to:

- • Start a remote node agent or Extended Deployment agent from the WebSphere Extended Deployment V6.1 administrative console.
- • Stop a remote node agent or Extended Deployment agent from the WebSphere Extended Deployment V6.1 administrative console.

 IBM WebSphere Extended Deployment V6.1 Lab exercise: Controlling remote agent processes

# **Introduction**

 All node agents and Extended Deployment agents appear within the administrative console as middleware nodes. In WebSphere Extended Deployment V6.1, you have the ability to start and stop middleware nodes from the administrative console. This feature eliminates the requirement for you to directly access the agent machines to start or stop the agents. However, you must know the Remote node user ID and Remote node user password so that the WebSphere Extended Deployment administrative console has the necessarily security credentials to perform this task.

 IBM WebSphere Extended Deployment V6.1 Lab exercise: Controlling remote agent processes

# **Exercise instructions**

 This exercise assumes you have created a deployment manager and have at least one node agent or Extended Deployment agent, and that you know the remote node user ID and remote node password.

 If your environment is different from that described above, you may adjust the instructions to match your installation (for example, node names, user IDs, passwords).

### **Part 1: Starting a middleware node from the administrative console**

 The "Lab requirements" section of this lab shows a multi-machine environment that is required to complete the exercise. This section will walk you through creating such an environment, provided that you have already completed the installation lab exercise.

 $\overline{1}$ . \_\_\_\_ 1. In the administrative console, expand **System administration,** and then click on **Middleware nodes.** 

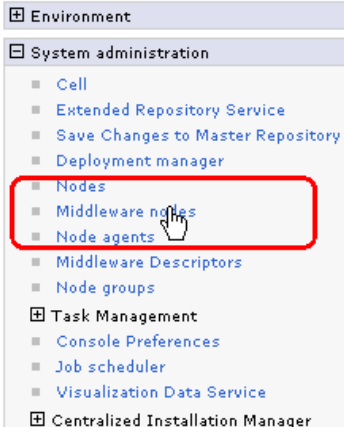

 $2.$  select **Start agent**, then click **Run.**  Select the middleware node you want to start. Then in the "Select operational action" pulldown,

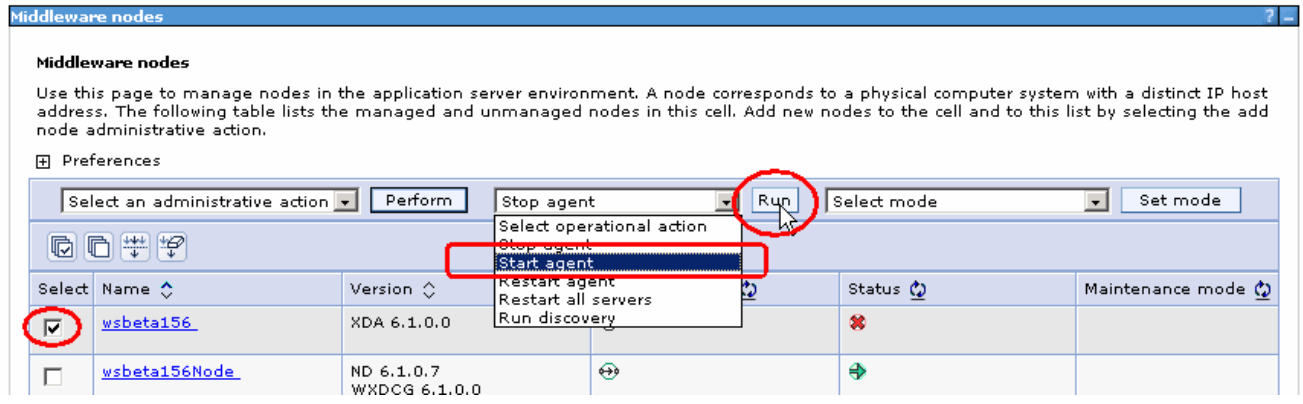

\_\_\_\_ 3. Type in the values for **Remote node user ID** and **Remote node user password.** Then click **OK.** 

### IBM WebSphere Extended Deployment V6.1

### Lab exercise: Controlling remote agent processes

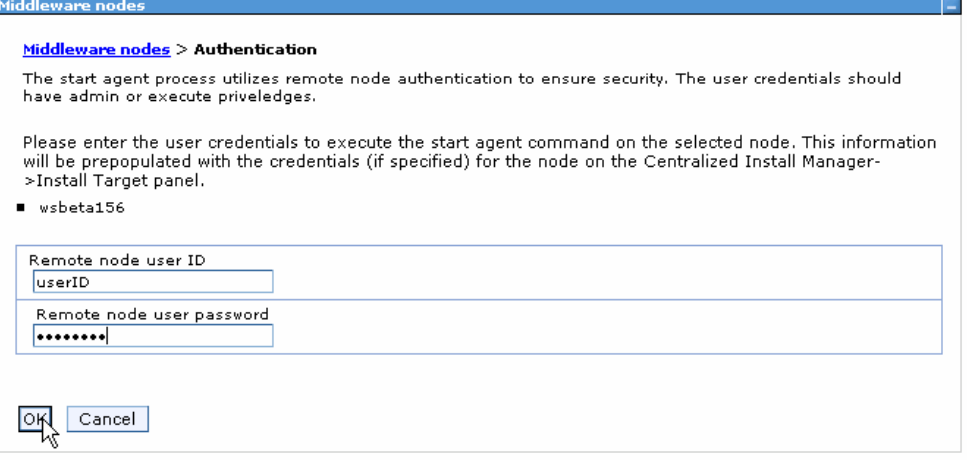

 $4.$ click the Refresh icon  $\Omega$ . The list will display and the Status field should indicate "Started"  $\bigoplus$ . If it displays as still "Stopped",

#### Middleware nodes

Use this page to manage nodes in the application server environment. A node corresponds to a physical computer system<br>address. The following table lists the managed and unmanaged nodes in this cell. Add new nodes to the ce node administrative action.

### 田 Preferences

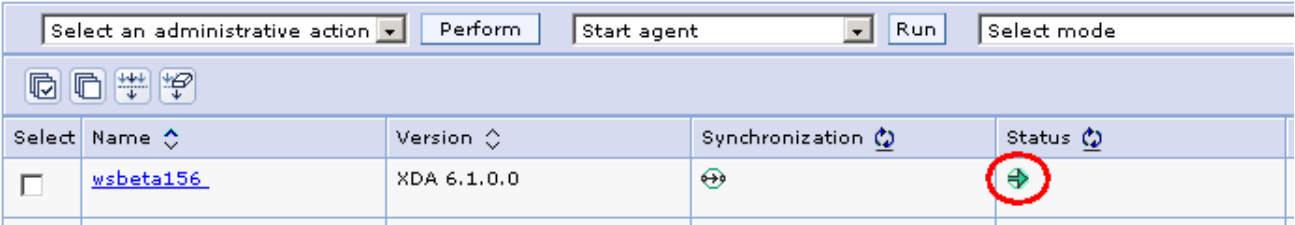

### **Part 2: Stopping a middleware node from the administrative console**

- $\_\_$ 1. \_\_\_\_ 1. In the administrative console, expand **System administration,** and then click on **Middleware nodes.**
- $\_\_2$  2. select **Stop agent**, then click **Run.**  Select the middleware node you want to stop. Then in the "Select operational action" pulldown,

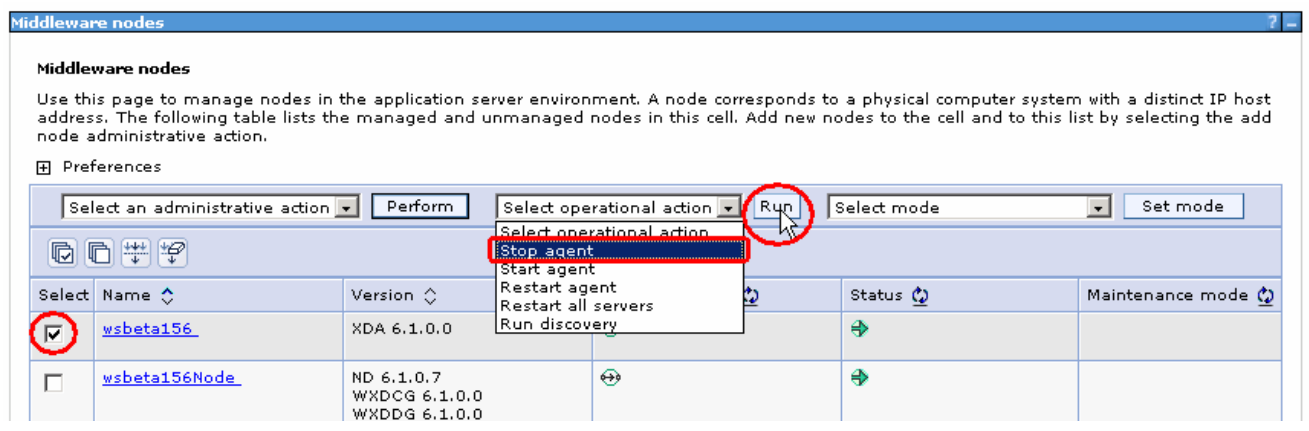

 \_\_\_\_ 3. The list will display and the Status field should indicate "Stopped" . If it displays as still "Started", click the Refresh icon  $\Omega$ .

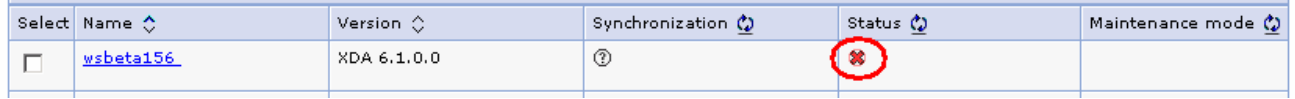

IBM WebSphere Extended Deployment V6.1

Lab exercise: Controlling remote agent processes

### **What you did in this exercise**

 In this exercise, you started and stopped a node agent or Extended Deployment agent from the WebSphere Extended Deployment V6.1 administrative console.